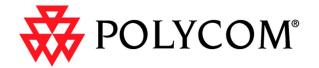

# ViewStation FX and VS4000 Remote Control API

February 2001 Edition 1725-10656-001A

© 2000 2001 Polycom Inc. All rights reserved.

No part of this document may be reproduced or transmitted in any form or by any means, electronic or mechanical, for any purpose, without the express written permission of Polycom, Inc. Under the law, reproducing includes translating into another language or format.

As between the parties, Polycom, Inc. retains title to, and ownership of, all proprietary rights with respect to the software contained within its products. The software is protected by United States copyright laws and international treaty provision. Therefore, you must treat the software like any other copyrighted material (e.g. a book or sound recording).

#### Warning

This is a Class A product. In a domestic environment, this product may cause radio interference in which case the user may be required to take adequate measures.

#### **Other Restrictions**

You shall not and shall not allow any third party to 1) decompile, disassemble, or otherwise reverseengineer or attempt to reconstruct or discover any source code or underlying ideas or algorithms of the software by any means whatsoever or 2) remove any product.

#### **Trademark Information**

Polycom®, ShowStation®, and the Polycom logo design are registered trademarks, and ViewStation<sup>™</sup> is a trademark of Polycom, Inc. in the United States and various other countries. ADTRAN® is a registered trademark and Expert ISDN<sup>™</sup> is a trademark of ADTRAN, Inc. All other trademarks are the property of their respective owners. Every effort has been made to ensure that the information in this manual is accurate. Polycom, Inc. is not responsible for printing or clerical errors. Information in this document is subject to change without notice.

#### **Patent Information**

The accompanying product is protected by one or more U.S. and foreign patents and patents pending held by Polycom, Inc.

#### Warranty

Polycom, Inc. warrants its products to be free of defects in materials and factory workmanship for a period of twelve (12) months from date of purchase. This warranty does not apply to damage to products resulting from accident, misuse, service or modification by anyone other than a Polycom, Inc. authorized service facility/dealer. The warranty is limited to the original purchaser and is not transferable. Any liability of Polycom, Inc. or its suppliers with respect to the product or the performance thereof under any warranty, negligence, strict liability or other theory will be limited exclusively to product repair or replacement as provided above. Except for the foregoing, the product is provided "as is" without warranty of any kind including without limitation, any warranty of merchantability or fitness for a particular purpose. The entire risk of the quality and performance of the software programs contained in the system is with you.

#### Limitation of Remedies and Damages

Polycom, Inc., its agents, employees, suppliers, dealers and other authorized representatives shall not be responsible or liable with respect to the product or any other subject matter related thereto under any contract, negligence, strict liability or other theory for any indirect, incidental, or consequential damages, including, but not limited to loss of information, business, or profits.

The law of certain states or nations does not permit limitation or exclusion of implied warranties and consequential damages, so the above limitations, disclaimers, or exclusion may not apply to you. This warranty gives you special legal rights. You may also have other rights that vary by state and nation.

#### Important Safeguards

Read and understand the following instructions before using the system:

- Close supervision is necessary when the system is used by or near children. Do not leave unattended while in use.
- Only use electrical extension cords with a current rating at least equal to that of the system.
- Always disconnect the system from power before cleaning and servicing and when not in use.
- Do not spray liquids directly onto the system when cleaning. Always apply the liquid first to a static free cloth.
- Do not immerse the system in any liquid or place any liquids on it.
- Do not disassemble this system (except as instructed in the manufacturer's instructions). To reduce the risk of shock and to maintain the warranty on the system, a qualified technician must perform service or repair work.
- Connect this appliance to a grounded outlet.
- In case of lightning storms, disconnect the telephone line cord from the system, and only connect the system to surge protected power outlets.
- Keep ventilation openings free of any obstructions.
- SAVE THESE INSTRUCTIONS.

#### **Regulatory Notices**

#### **FCC Notice**

This equipment has been tested and found to comply with the limits for a Class A digital device, pursuant to Part 15 of the FCC Rules. These limits are designed to provide reasonable protection against harmful interference when the equipment is operated in a commercial environment. This equipment generates, uses, and can radiate radio frequency energy and, if not installed and used in accordance with the instruction manual, may cause harmful interference to radio communications. Operation of this equipment in a residential area is likely to cause harmful interference in which case the user will be required to correct the interference at his own expense.

Changes or modifications not expressly approved by Polycom could void the user's authority to operate this equipment.

- This equipment complies with Part 68 of the FCC Rules. On the bottom of this equipment is a label that contains, among other information, the FCC registration number and Ringer Equivalence Number (REN) for this equipment. If requested, provide this information to your telephone company.
- Before connecting your unit, you must inform your telephone company of the following information:

| Port ID                     | REN/SOC | USOC  |
|-----------------------------|---------|-------|
| PRI ISDN Interface          | 6.0N    | RJ45C |
| Loop Start ("POTS"<br>Port) | 0.5     | RJ11C |

- FCC compliant telephone cords and modular plugs are provided with this equipment. This equipment is designed to be connected to the telephone network or premises' wiring using a compatible modular jack, which is Part 68 compliant. See installation instructions for details.
- The REN is useful to determine the quantity of devices that may be connected to the telephone line. Excessive REs on the telephone line may result in the devices not ringing in response to an incoming call. In most, but not all areas, the sum of REs of all devices that may be connected to a line, as determined by the total RENs, contact the local telephone company.
- If your FX or VS4000 causes harm to the telephone network, the telephone company will notify you in advance that temporary discontinuance of service may be required. However, if advance notice is not practical, you will be notified as soon as possible. You will be advised of your right to file a complaint with the FCC if you believe it is necessary.

- Your telephone company may make changes in its facilities, equipment, operations, or procedures that could affect the operation of your equipment. If it does, you will be given advance notice so as to give you an opportunity to maintain uninterrupted service.
- If you experience trouble with this equipment, please contact your equipment provider for repair/warranty information. If your equipment is causing harm to the telephone network, the telephone company may request that you disconnect the equipment until the problem is resolved.
- There are no user serviceable parts inside the videoconferencing unit, remote control, microphone pod, or power supply.
- This equipment may not be used on a public coin service provided by the telephone company. Connection to party lines is subject to state tariffs. Contact your state public utility commission or corporation commission for information.

#### **Underwriters' Laboratories' Statement**

The system is intended to be powered only by the supplied power supply unit.

#### **Omnitel Statement**

THE SOFTWARE PROGRAMS CONTAINED OR DESCRIBED HEREIN ARE CONFIDENTIAL INFORMATION AND PROPRIETARY PRODUCTS OF POLYCOM OR ITS LICENSORS.

#### **VideoServer Statement**

Buyer shall not sublicense or otherwise distribute any of the Subject Programs except to End Users and/or resellers who have entered into a Sublicense Agreement. For purposes of this Agreement a "Sublicense Agreement" shall mean a written license agreement between the Buyer and its purchaser, or, in the case of any sale by Buyer to a reseller, between such reseller and the End User, that is either 1) signed by the End User or 2) included with the Documentation, in such a manner that the End User reasonably indicates its acceptance of the Sublicense Agreement by turning on and using the Computer Equipment. VideoServer shall include so-called "break the seal software licenses" with the Documentation, and Buyer shall not remove or alter any such Sublicense Agreements or any notifications or warning stickers relating thereto. Buyer shall not waive, amend, or otherwise modify any Sublicense Agreement without VideoServer's prior consent.

Title to all Subject Programs shall at all times remain and vest solely with VideoServer and its licensors. Buyer acknowledges VideoServer's claim that the Subject Programs are its trade secret and confidential property, and shall treat them as such. Buyer will not attempt to disassemble, decompile, reverse-engineer or otherwise endeavor to discover or disclose the methods and concepts embodied in the Subject Programs. Except as expressly allowed under this Agreement, the Buyer shall not copy, modify, transcribe, store, translate, sell, lease, or otherwise transfer or distribute any of the Subject Programs in whole or in part, without prior authorization, in writing, from VideoServer. Buyer shall not remove or destroy any copyright, patent, trademark or other proprietary mark or notice on Computer Equipment, and shall reproduce any such marks on any copies of Subject Programs that it makes hereunder.

v

Important Information

| Syntax Summary      | . 1  |
|---------------------|------|
| Commands            | . 2  |
| abk                 | . 2  |
| answer              | . 2  |
| button              | . 2  |
| camera              | . 4  |
| chaircontrol        | . 5  |
| dial                | . 5  |
| dir                 | . 6  |
| display call        | . 6  |
| displaybolt <n></n> | . 7  |
| exit                | . 7  |
| get screen          | . 7  |
| hangup              | . 7  |
| hires               | . 8  |
| lanstat             | . 8  |
| listen              | . 8  |
| pause               | . 9  |
| pip                 | . 9  |
| preset              | . 9  |
| rs232               | . 10 |
| run                 | . 10 |
| screen              | . 10 |
| slides              | . 11 |
| snapshot            | . 11 |
| stdout              | . 12 |
| stream              | . 12 |
| techsupport         | . 12 |
| textinput           | . 12 |
| version             | . 13 |
| volume              | . 13 |
| waitfor             | . 13 |

Contents

# **Remote Control API**

This document describes the CGI-based remote control application programming interface (API). This API is a set of commands implemented within the shell. The commands are available for advanced users to automate some of the control features of the ViewStation FX and VS4000. This API can be used via a telnet session. In addition, these commands are also available via the RS-232 interface.

It is presumed that the users are familiar with WEB programming, specifically the CGI POST command and its use from the application programming language of their choice.

# Syntax Summary

The following syntactic notation is used for the shell control commands.

String parameters to be supplied by the user are denoted with quoted strings (example, "symbol"). In general, parameters are supplied from a set of defined string values that are specifically enumerated. These values are command specific.

Parameter values are summarized in cases where the supplied values can assume a wide range of values that are not practical to enumerate.

The notation  $\langle N \rangle$  is used as an alternate parameter form, when the value required is a single numeric digit. If the values of this parameter are limited to a particular numeric range (example 1-3), then the range will be discussed.

The notation **<NNN>** indicates a numeric parameter composed of up to three digits.

If a parameter is optional, it is presented within square brackets (example ["optional parameter"]).

A variable number of optional parameters are presented with ellipsis (example "param1", "param2", ... ).

**Note** All defined commands are case sensitive.

# Commands

This section describes each shell command and its parameter. All commands are listed with its parameters spelled out.

# abk

This command displays local address book entries in batches of 10.

## Format

abk batch <N>

Displays Nth batch of local address book entries. N can range from 0 to 59.

## answer

This command answers incoming video or POTS calls.

## Format

answer phone

Answer incoming POTS call.

## Format

answer video

Answer incoming video call.

# button

This command allows the user to send the same command as the Polycom remote control to the user interface. The command is not checked prior to being sent to the user interface. Care should be used because a bong (a warning noise) sound is sent from the ViewStation FX or VS4000 if there is not a function for that button on the currently active screen.

#### Format

button "symbol" ["symbol", ...]

|           | where "symbol" is one of the following:                     |
|-----------|-------------------------------------------------------------|
| #         | - Issues a # key to the user interface.                     |
| *         | - Issues a * key to the user interface.                     |
| 1         | - Issues a 1 key to the user interface.                     |
| 2         | - Issues a 2 key to the user interface.                     |
| 3         | - Issues a 3 key to the user interface.                     |
| 4         | - Issues a 4 key to the user interface.                     |
| 5         | - Issues a 5 key to the user interface.                     |
| 6         | - Issues a 6 key to the user interface.                     |
| 7         | - Issues a 7 key to the user interface.                     |
| 8         | - Issues a 8 key to the user interface.                     |
| 9         | - Issues a 9 key to the user interface.                     |
| 0         | - Issues a 0 key to the user interface.                     |
| auto      | - Sends the Auto key to the user interface.                 |
| callhangu | p- Sends the call/hangup key to the user interface.         |
| down      | - Sends the down key to the user interface.                 |
| far       | - Sends the far key to the user interface.                  |
| info      | - Sends the info command to the user interface.             |
| left      | - Sends the left, (left arrow) command to the user inter-   |
|           | face.                                                       |
| menu      | - Sends the menu key to the user interface causing the main |
|           | screen to be the currently viewed screen.                   |
| mute      | - Sends the mute key to the user interface causing a toggle |
|           | of mute state.                                              |
| near      | - Sends the near key to the user interface.                 |
| right     | - Sends the right key to the user interface.                |
| select    | - Sends the select key (center button) command to the user  |
|           | interface.                                                  |
| slides    | - Sends the slide key to the user interface.                |
| snapshot  | - Sends the snapshot key to the user interface.             |
| up        | - Sends the up (up arrow) key to the user interface.        |
| volume+   | - Sends the volume up key to the user interface.            |
| volume    | - Sends the volume down key to the user interface.          |
| zoom+     | - Sends the zoom in key to the user interface.              |
| zoom      | - Sends the zoom out key to the user interface.             |
|           |                                                             |

# Example

## button up

This command sends the up command to the user interface.

## camera

This command controls the position of the near end camera, and the view (camera input) that is presented.

#### Format

camera "ctrl" "ctrlData"

#### Where "ctrl" and "ctrlData" are one of the following:

| far <n></n>     | - Select far camera view (Camera source 1-5)                                                                        |
|-----------------|----------------------------------------------------------------------------------------------------|
| near <n></n>    | - Select near camera view (Camera source 1-3)                                                                       |
| far move left   | - Far camera direction change (start moving left)                                                                   |
| far move right  | - Far camera direction change (start moving right)                                                                  |
| far move up     | - Far camera direction change (start moving up)                                                                     |
| far move down   | - Far camera direction change (start moving down)                                                                   |
| far move zoom+  | - Far camera direction change (start zooming in)                                                                    |
| far move zoom-  | - Far camera direction change (start zooming out)                                                                   |
| far move stop   | - Far camera direction change movement stops<br>near move left- Near camera direction change<br>(start moving left) |
| near move right | - Near camera direction change (start moving left)                                                                  |
| near move up    | <ul> <li>Near camera direction change (start moving up)</li> </ul>                                                  |
| near move down  | - Near camera direction change (start moving down)                                                                  |
| near move zoom+ | - Near camera direction change (start zooming in)                                                                   |
| near move zoom- | - Near camera direction change (start zooming out)                                                                  |
| near move stop  | - Near camera direction change stops (stops)                                                                        |

# The "pan" commands are deprecated. Use "camera near move" instead.

pan left - Camera direction change (start panning left) pan right - Camera direction change (start panning right) pan up - Camera direction change (start panning up) pan down- Camera direction change (start panning down) pan left- Camera direction change (start panning left) pan right- Camera direction change (start panning right) pan stop- Camera direction change movement stops

#### Example

camera 2

This command causes the remote terminal to begin sending its camera 2.

#### Example

camera far move left

This command causes the far camera to start panning to the left.

#### Example

camera near move zoom+

This command causes the near camera to zoom in.

# chaircontrol

This command is used for various chair control functions while the ViewStation FX/VS 4000 is in an MCU call.

#### Format

chaircontrol "ctrl" "ctrlData"

Where "ctrl" and "ctrlData" are one of the following:

| rel_chair                                      | - Release chair                                          |
|------------------------------------------------|----------------------------------------------------------|
| req_chair                                      | - Request chair                                          |
| req_term_name <term_no></term_no>              | - Request terminal name for terminal numbered            |
|                                                | <term_no></term_no>                                      |
| req_vas                                        | - Request voice activated switching                      |
|                                                |                                                          |
| req_floor                                      | - Request floor                                          |
| view <term_no></term_no>                       | - View terminal <term_no></term_no>                      |
| view_broadcaster                               | - View broadcaster                                       |
| list_terminals                                 | - List terminals in conference                           |
| <pre>set_broadcaster <term_no></term_no></pre> | >- Request terminal <term_no> become the broad</term_no> |
|                                                | caster                                                   |
| <pre>set_term_name "term_name"</pre>           | "- Set terminal name (to MCU)                            |
| set_password "password"                        | - Set needed password for conferences                    |
| del_term <term_no></term_no>                   | - Delete terminal <term_no> from conference</term_no>    |
| end_conf                                       | - End conference                                         |

# dial

This command lets you dial video or audio calls either manually or from the address book. Three different commands are shown below.

## Format 1

dial addressbook "dialstring"

Where "dialstring" is the name of a valid address book entry.

## Format 2

dial manual "speed" (2x64, 384 etc) "dialstring\_1" "dialstring\_2" (optional)

Where "dialstring\_1" and "dialstring\_2" are valid switched or IP directory numbers and speed is equal to a valid data rate for the network provided.

## Format 3

dial phone "dialstring"

Where "dialstring" is a valid POTS directory number.

# Example

dial phone 555-1212 dial manual 2x64 5551212 5551213 dial addressbook Monday\_meeting

# dir

List all flash files or optionally list files which partially match "string." No wild cards are allowed.

## Format

dir "string" (optional)

## Example

dir \*.dat

# display call

This interface provides call ID, status, speed, and the number this system is connected to.

## Format

display call

## Example

display call

# displaybolt <n>

This command sets the frequency at which the lightning bolt packet loss indicator is displayed. Use a negative integer to display a lightning bolt each time N packets are lost, or use a positive integer to display the lightning bolt when N percent of packets are lost.

## Format

displaybolt <N>

## Example

displaybolt 5

The lightning bolt is displayed when 5% of the packets are lost.

## Example

displaybolt -50

The lightning bolt is displayed after 50 packets are lost.

# exit

This command ends a command session.

#### Format exit

## Example

exit

# get screen

This command returns the name of the current screen.

## Format

get screen

# hangup

This command disconnects the current video or audio call.

## Format 1 hangup phone Hangs up the current audio call.

#### Format 2

hangup video Hangs up the current video call.

# hires

This command sets or gets the high resolution status for cameras 1 through 4.

#### Format

hires <1 | 2 | 3 | 4><yes | no | get>

#### Example hires 2 no

hires 2 no

## Example

hires 1 get

# lanstat

This command disconnects the current video or audio call.

## Format

lanstat "subcmd"

#### Where "subcmd" is one of the following:

| misc         | _ | Miscellaneous LAN/VLAN statistics                      |
|--------------|---|--------------------------------------------------------|
| reset        | - | reset cumulative LAN statistics                        |
| sec          | - | Accumulating total of LAN stats for the current minute |
| tmin ({160}) | - | Same as min but only totals are displayed              |
| total        | - | display cumulative LAN statistics                      |

# listen

This command registers the remote control session to listen for incoming video or POTS calls.

## Format

listen phone Listens for incoming POTS call.

## Format

listen video

Listens for incoming video call.

# pause

This command causes the command interpreter to pause before executing the next command. Pause is useful when commands are retrieved from a script file.

#### Format

pause <NNN>

In this example, the command pauses an integer <NNN> number of seconds before next command.

pip

This command sets the onscreen PIP mode directly.

#### Format

pip "mode"

Where "mode" can be either on, off, or auto.

# preset

This command accesses the far and near camera presets. You can set or activate any of the 10 ViewStation FX or VS4000 presets as well as all of the remote system presets.

## Format

preset "endPoint" "operation" N

Where "endPoint" and "operation" are one of the following:

far go <N> - Select far end preset number <N>
far set <N> - Set far end present number <N>
near go <N> - Select near end present number <N>
near set <N> - Set near end present number <N>

## Example

preset far set 1

The current location of the far end camera is saved in far slot 1.

#### Example

preset near go 1

The near (local) end camera moves to the location saved in near slot 1.

#### Examples

preset near set 0

The current location of the near end camera is saved in near slot 0.

# rs232

This command changes the settings on the RS-232 port.

# **Format** rs232 passthrough <baud> <flowcontrol>

# Example

rs232 passthru 9600 flowcontrol

# run

This command loads a file from the flash file system and then executes the commands contained in it. Each command needs to be placed on a single line with a  $\langle CR \rangle \langle LF \rangle$  as a terminator.

## Format

run scriptfilename

## Example

run startcall.bat

## screen

This command causes a named screen to be the current screen on the ViewStation FX or VS4000.

## Format

#### screen "screenName"

Where screenName is one of the following:

| addressbook | - Address book screen                           |
|-------------|-------------------------------------------------|
| disableUI   | - Turn off user interface                       |
| enableUI    | - Turn on user interface                        |
| farvideo    | - Far side video screen (only available when in |
|             | a call)                                         |
| main        | - User Interface Main Menu                      |
| nearvideo   | - Near side video screen                        |
| speedial    | - Speed Dial screen                             |
|             |                                                 |

#### Example

screen main

# slides

This command is used to control the presentation of PowerPoint slides.

#### Format

slides "command" <param>"

Where "param" is relative to the command and "command" is one of the following:

```
first - First slide
last - Last slide
list (<N>) - List presentation names and IP address available
for viewing, all if N not specified
next - Next slide
password - Enter the presentation password
previous - Previous slide
resend - Resend last slide
select - Select a presentation from the list
start - Display first slide
thumbnails - Show thumbnail page
```

## Examples

slides select 1 slides first

# snapshot

This command generates a snapshot from one of the video input sources.

#### Format

snapshot <N>

#### Where N is one of the following:

- 0 Snapshot far camera
- 1 Snapshot near camera 1
- 2 Snapshot document near camera 2
- 3 Snapshot vcr near camera 3
- 4 Snapshot auxiliary near camera 4

#### Example

snapshot 1

# stdout

Turns on/off stdout to the current telnet session.

#### Format

stdout "cmd"

#### Example

stdout on stdout off

# stream

This command controls streaming from a ViewStation FX or VS4000.

#### Format

stream "cmd" "addr" "ttl" "vidPort" audPort" "vidCmpr" "audCmpr" "bitrate"

## Example

stream start stream out

# techsupport

This command allows contact telephone number to be sent to Technical Support if the ViewStation FX or VS4000 is managed by GMS.

## Format

techsupport "contact phone number"

#### Example

techsupport 512-555-1212

# textinput

This command allows input of text into text fields found in the ViewStation FX or VS4000 user interface.

#### Format

textinput "string"

#### Example

textinput "this text to be inserted"

# version

This command returns the current ViewStation FX or VS4000 version string.

## Format

version

# volume

This command is used to change the volume (audio, not sound effects) on the ViewStation FX or VS4000.

## Format

volume "adj"

Where "adj" is from the following list:

| up          | - increases volume by 1                           |
|-------------|---------------------------------------------------|
| down        | - decreases volume by 1                           |
| set <n></n> | - sets volume to specified level N, where N is an |
|             | integer value from 0 to 24.                       |
| get         | - displays the volume level currently set         |
| query       | - displays the volume level currently set         |

# waitfor

This command is useful within script files (see run command) to wait for a specific event before executing the next statement. This command causes the shell to wait until a call being placed either connects or is aborted. This command can be used to synchronize a remote controller with the ViewStation FX or VS4000. The shell echoes the message "call complete" when the call connects or is aborted.

#### Format

waitfor "event"

Where event is from the following list: callcomplete systemready

#### Example

waitfor callcomplete

Chapter 1